These step-by-step instructions are intended to help you acquire access to the AFSAC managed information systems. Users requesting or modifying an AFSAC Online (AOL) account must also possess a Security Cooperation Information Portal (SCIP) account.

- To acquire a SCIP account, please go to: <https://www.scportal.us/SCIPRegistration/introduction.jsp>
	- o How to register for access to AOL through the SCIP form:
		- When prompted for user role, select no role.
		- When prompted for communities to which you need access, select USAF Community.
		- When on the community target page, check the box for [AFSAC](mailto:dsca.sciphelp@mail.mil) Online.
	- o For assistance with the SCIP registration process, please contact the SCIP Help Desk at [dsca.sciphelp@mail.mil.](mailto:dsca.sciphelp@mail.mil)

Note:

## **AFSAC REQUIRES FORMS TO BE ELECTRONICALLY COMPLETED TO ENSURE ACCURACY AND TIMELINESS FOR OBTAINING YOUR ACCOUNT.**

## **SUBMITTED FORMS NOT PROPERLY COMPLETED WILL BE RETURNED**.

## **ONLY THE TEMPLATES LOCATED ON THE AFSAC ONLINE HOMEPAGE [\(https://afsac.wpafb.af.mil/register.jsp\)](https://afsac.wpafb.af.mil/register.jsp) OR ON OUR DD 2875 PROCESSING SITE [\(https://cs2.eis.af.mil/sites/21268/ASAR/system/index.aspx#!/forms\)](https://cs2.eis.af.mil/sites/21268/ASAR/System/index.aspx#!/forms) WILL BE ACCEPTED. ALL OTHER DD 2875s WILL BE RETURNED.**

Return to the Registration webpage (browser back arrow) or <https://afsac.wpafb.af.mil/register.jsp>

- Click on the appropriate form hyperlink for the system to which you are applying.
- Before making any changes, download the form and save to your computer.
- Open the form in ADOBE and enable all features.
- All required blocks must be completed before the request will be processed.

To complete the form, follow the steps below:

## **TYPE OF REQUEST:**

- $\bullet$  Initial: New user accounts and accounts that need to be re-established due to deletion.
- Modification: Changes to an existing account.
- Deactivate: Delete the user account.
- User ID: This is no longer required.

**DATE:** Enter the date of the request. (All dates must be entered in YYYYMMDD format.) NOTE: DD2875 must be dated within 30 days of submission date. Submitted forms dated over 30 days from day of submission will be rejected.

**SYSTEM NAME:** This block will be pre-populated. Ensure the system name matches the system you are requesting. If the system does not match the system you are requesting, download the correct template from the link above.

**Note: Report2Web -** Users requiring access to FeTODS/ETOs/ITOs information must submit a separate Report2Web (FeTODS/ETOs/ITOs) DD 2875 account request for access to those systems. \***ATTENTION\* Only SATODS and certain AFSAC personnel are permitted Report2Web (FeTODS/ETOs/ITOs) accounts. Standard USG users do not require these accounts and should not submit these types of requests.** For training purposes, a complete Report2Web tutorial is available through the AFSAC Online homepage.

**LOCATION:** Pre-populated. Do not change.

### **PART I and PART II** (*Blocks to be completed by Requestor*):

1. **Name**: Enter full name in the pop-up windows. Three pop-up windows will appear for Last Name, First Name, and Middle Initial.

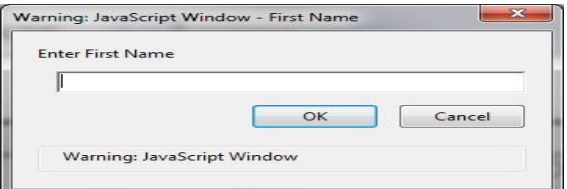

- 2. **Organization**: Enter full unit name. (e. g., Air Force Life Cycle Management Center)
- 3. **Office Symbol/Department**: Enter unit office symbol or department name. (e. g., WFSZ)
- 4. **User's Phone Number**: Check DSN (Defense Switched Network) or Commercial and then enter the appropriate number including area code for commercial numbers.

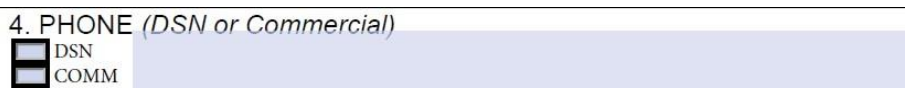

- 5. **User's Official Email Address**: Enter official e-mail address.
- 6. **Job Title & Grade/Rank**: Enter job title and grade/rank.
	- Contractors enter "CTR" as the grade/rank.
- 7. **Official Mailing Address**: Enter official mailing address.
- 8. **Citizenship:** Select US or FN (Foreign National) or OTHER as appropriate.
- 9. **Designation of Person**: Select MILITARY, CIVILIAN or CONTRACTOR.
- 10. **IA Training and Awareness Certification Requirements**: Check the "I have completed Annual Information Awareness Training." block and *enter the Date of Training in the stated format*. Check ADLS to obtain training date. (\*\* **The IA date can be no more than one year prior to the date of submission.** \*\*) [Click here to access ADLS.](https://golearn.adls.af.mil/login.aspx)
- 11. **User Signature:** Prior to signing the form, the user must ensure that blocks 1-13b or 1-16a are appropriately completed. The user may click the yellow box before signing to check for missing

fields. Once all required fields are completed, the yellow box will go away and the user may sign. **Only a digital signature is acceptable.** 

Click here before signing to check for missing fields

- 12. **Date:** Enter date in YYYYMMDD format.
- 13. **Justification for Access:** Provide the PURPOSE of the system access required and the access being requested. This **CANNOT** be a generic statement, such as "Access required to perform job duties". **Example of a valid justification:** *As a line manager on an LOA I need to be able to input data on new contract and update as necessary. I also review status for what is on order to see where I can be of assistance for another International Partner.*

**System Rules of Behavior and Notice and Consent Checkbox**: Read and acknowledge understanding of the System Rules of Behavior and Notice and Consent agreement. This can be found by clicking the hyperlink in block 13 on the form (see diagram below).

8y signing in box 11 above, I am agreeing that I have read and understand the System Rules of Behavior and Notice and Consent located here

13a. **Job Role:** Clicking the area beside the JOB ROLE will bring up the pop-up window below. Note: If you have an AFSAC Online or SAMIS account already the job roles must match.

Job Category: Select job category from the dropdown. Job Role: Select the job role you perform using the dropdown.

Click [HERE](https://afsac.wpafb.af.mil/resources/registration/SAMIS_User_Matrix.xlsx) for SAMIS Job Role Matrix (Right click and select "Copy link location")

Click [HERE](https://afsac.wpafb.af.mil/resources/registration/AOL_User_Matrix_outside_users.xlsx) for AOL Job Role Matrix (Right click and select "Copy link location")

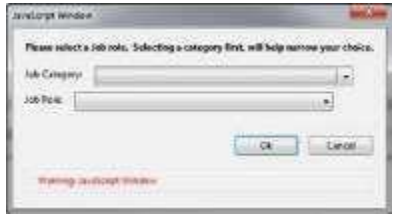

- 13b. **PIN:** Enter a four-digit numeric PIN that is easily remembered. The PIN is used for the creation of the initial password and thereafter when requesting password resets.
- 16a. **Access Expiration Date (Contractors only):** Enter the date that access is to be terminated. Contractors must specify company name, contract number, and expiration date. Use block 27 if additional space is required. Contractor accounts expire on the contract expiration date. An updated DD 2875 is required to prior to the current contract expiration date in order to keep the account active. Clicking in block 16a will bring up the pop-up window below.

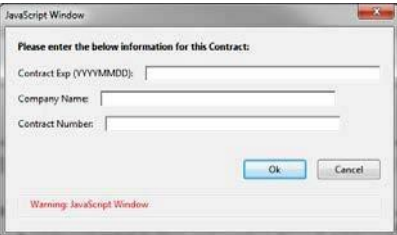

### **\*\*\*User Portion is now complete\*\*\***

**\*\*\* Ensure you have signed the form in block 11 \*\*\***

**Please save the form using the naming convention below and send to your supervisor for further processing. [System] – [Last], [First] – DD-2875.pdf (e.g. SAMIS – Doe, John – DD-2875.pdf)**

### **PART II** (*Blocks to be completed by Supervisor*):

13. **Justification for Access:** Verify the requestor's justification. This is the **PURPOSE** of the system access required and the access being requested. This entry **CANNOT** be a generic statement, such as "Access required to perform job duties."

**Example of a valid justification:** *As a line manager on an LOA I need to be able to input data on new contract and update as necessary. I also review status for what is on order to see where I can be of assistance for another International Partner.*

- 14. **Type of Access Required:** Item pre-selected according to job role.
- 15. **User Requires Access to:** Item pre-selected "Unclassified"
- 16. **Verification of Need to Know**: This block should be checked, acknowledging supervisor's verification that the requestor has a valid need for access to the system.
- 17. **Supervisor's Name:** Enter Supervisor name. Enter full name in the pop-up windows. Three pop-up windows will appear for Last Name, First Name, and Middle Initial.

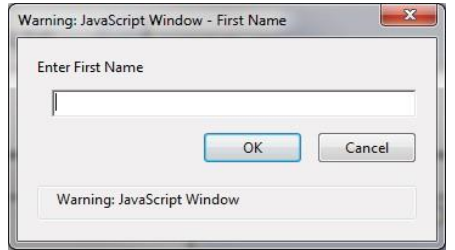

18. **Supervisor's Signature:** Must be a digital signature. Error will remain until the blocks are filled out. Click the yellow box to check for missing fields before signing:

Supervisor click here before signing

- 19. **Date:** Enter the date the document was signed. Must match date of digital signature.
- 20. **Supervisor's Organization/Department:** Enter organization/department. 20a. **Supervisor's E-mail Address:** Enter e-mail address.
- 20b. **Phone Number:** Enter phone number.
- **\*\*\*Supervisor Portion Complete\*\*\* \*\*\* Ensure you have signed in block 18 \*\*\***

**Part III** needs to be filled out by your Security Manager to complete the form. Please follow the relevant instructions below:

**AFSAC employees:** Please upload to [https://cs2.eis.af.mil/sites/21268/ASAR/system/inde](https://cs2.eis.af.mil/sites/21268/ASAR/system/index.aspx#!/submit)x.aspx#!/ [submit](https://cs2.eis.af.mil/sites/21268/ASAR/system/index.aspx#!/submit) [for processing.](https://cs2.eis.af.mil/sites/21268/ASAR/system/index.aspx#!/submit) Note, you must use Internet Explorer to upload the form.

**Non-AFSAC employees:** Please forward form to your security manager for further processing. Your command **Security Manager** or **Personnel Security Specialist** should accomplish this section. Once the form has been completely filled out by your security

Upload to our DD 2875 processing tool located at [https://cs2.eis.af.mil/sites/21268/ASAR/](https://cs2.eis.af.mil/sites/21268/ASAR/system/index.aspx#!/submit)  [system/index.aspx#!/submit](https://cs2.eis.af.mil/sites/21268/ASAR/system/index.aspx#!/submit)

USG personnel will need to email their FETODS form to [AFLCMC.WFNB.Workflow@us.af.mil](mailto:AFLCMC.WFNB.Workflow@us.af.mil) for approval.

All others (e.g., DFAS, Army, Navy, etc.): Email to **AFLCMC.WFRQ.DD2875@us.af.mil** 

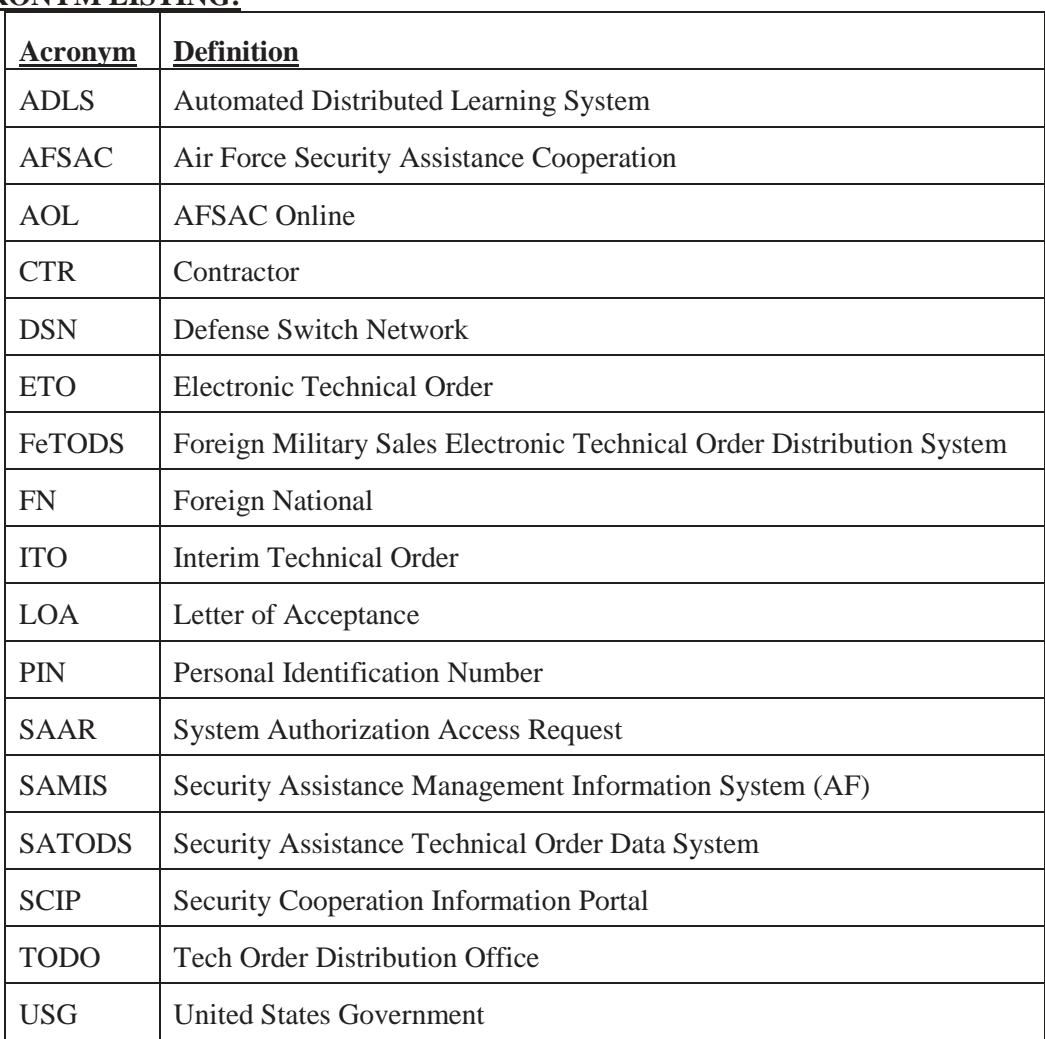

# **ACRONYM LISTING:**

Example of Completed DD Form 2875:

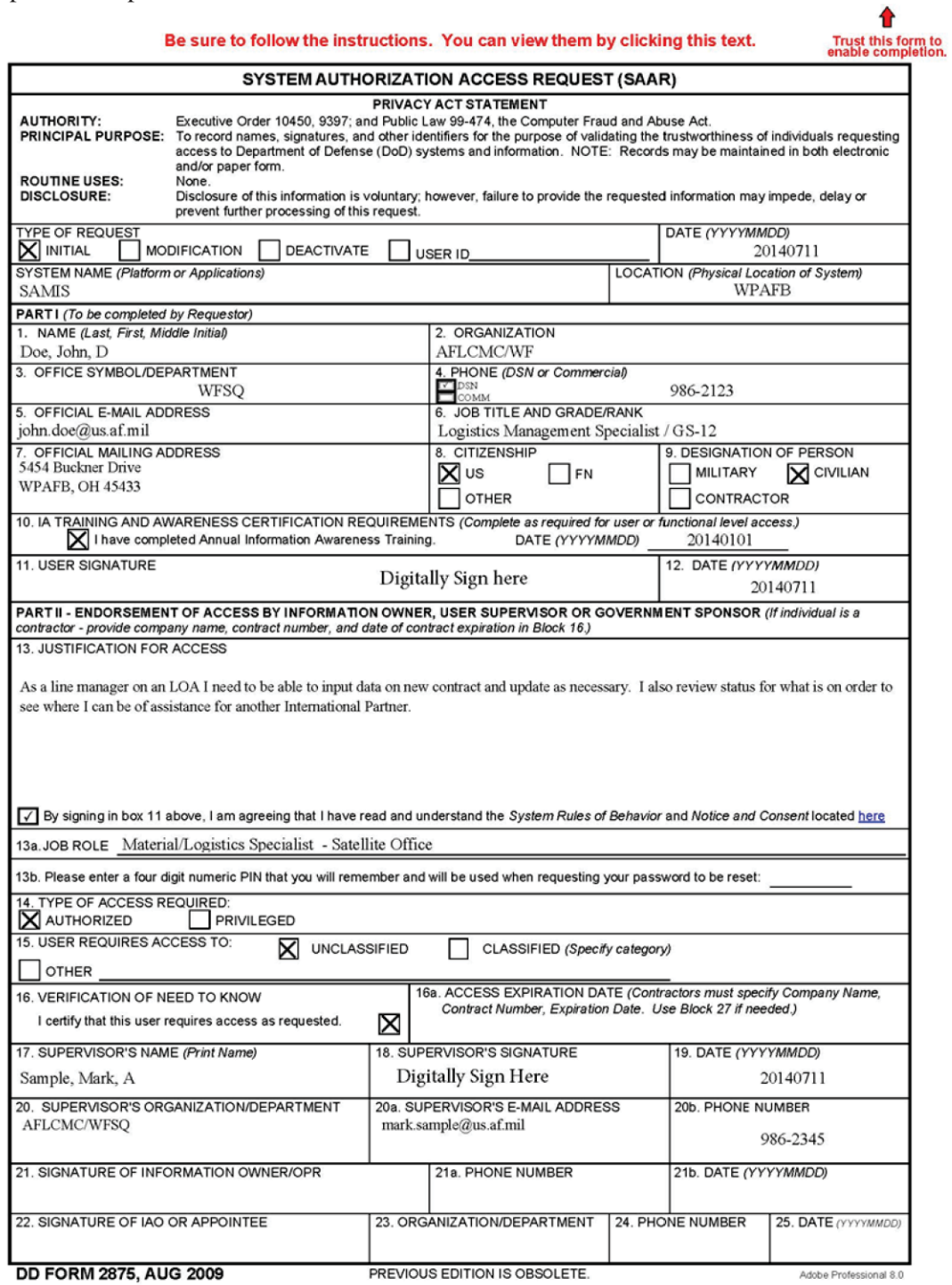

Example of Completed DD Form 2875 (continued):

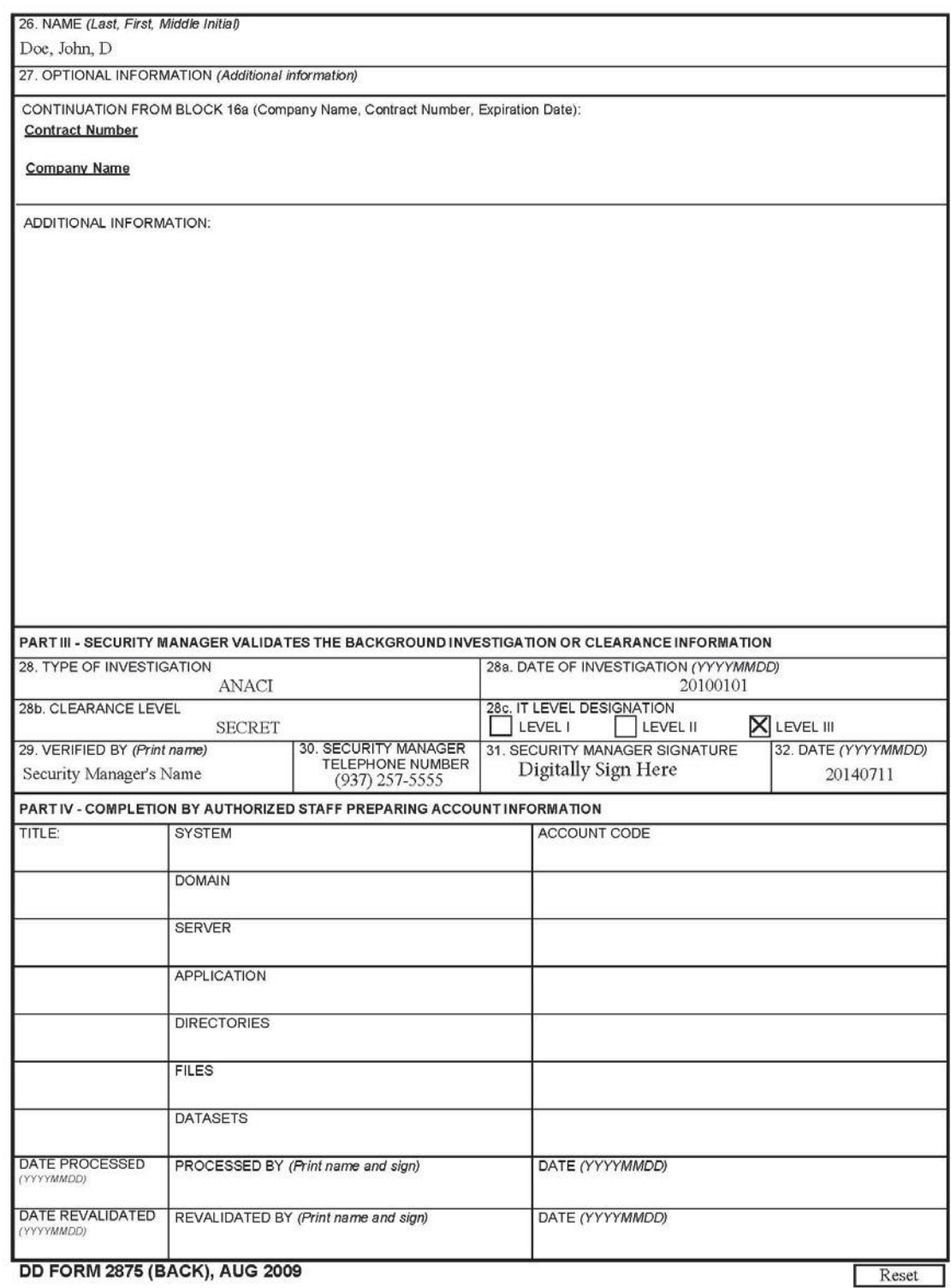

Example of Completed DD Form 2875 (continued):

### **SYSTEM RULES OF BEHAVIOR**

United States Government systems are for authorized and official use only. All users must acknowledge and adhere to these Rules of Behavior as a condition of access to these systems.

#### **Users shall:**

- Hold a U.S. Government security clearance commensurate with the level of access granted.
- Access only that data, control information, software, hardware, and firmware for which they are authorized access and have a need-to- know, and assume only those roles and privileges for which they are authorized.
- Immediately report all IA-related events and potential threats and vulnerabilities involving a DoD information system to the appropriate Information Assurance Officer (IAO).
- Protect authenticators commensurate with the classification or sensitivity of the information accessed and share authenticators or accounts only with authorized personnel. Report any compromise or suspected compromise of an authenticator to the appropriate IAO.
- · Ensure that system media and output are properly marked, controlled, stored, transported, and destroyed based on classification or sensitivity and need-to-know.
- Protect terminals or workstations from unauthorized access.
- Inform the IAO when access to a particular DoD information system is no longer required.
- Observe policies and procedures governing the secure operation and authorized use of a DoD information system.
- Not unilaterally bypass, strain, or test IA mechanisms. If IA mechanisms must be bypassed, users shall coordinate the procedure with an IAO and receive written approval from the IAM.
- Not introduce or use unauthorized software, firmware, or hardware on the DoD information system. (including VOIP software)
- Not relocate or change DoD information system equipment or the network connectivity of equipment without proper authorization.
- Create only strong passwords using upper case, lower case, numeric, and special characters. Passwords will be protected against compromise and will not be shared.
- Users will not leave their CAC card or other authentication device unattended.
- Users will keep current on required information security training.
- Users will sign into the system at a minimum of every 30 days. If the user fails to sign on within this period, their account will be disabled and will require a password reset to logon. After 45 days of inactivity, the account will be deleted from the system and the user will have to submit a new system access request with current signatures.

Version 1.0 - June 2014

Example of Completed DD Form 2875 (continued):

#### STANDARD MANDATORY NOTICE AND CONSENT PROVISION FOR ALL DOD INFORMATION SYSTEM USER AGREEMENTS

By signing this document, you acknowledge and consent that when you access Department of Defense (DoD) information systems:

- You are accessing a U.S. Government (USG) information system (IS) (which includes any device attached to this information system) that is provided for U.S. Governmentauthorized use only.
- You may be granted access to personally identifiable information (PII) protected under The Privacy Act of 1974, as amended. PII must be protected when the system is in use and when the information is printed.

#### You consent to the following conditions:

- The U.S. Government routinely intercepts and monitors communications on this information system for purposes including, but not limited to, penetration testing, communications security (COMSEC) monitoring, network operations and defense, personnel misconduct (PM), law enforcement (LE), and counterintelligence (CI) investigations.
- At any time, the U.S. Government may inspect and seize data stored on this IS.
- Communications using, or data stored on, this information system are not private, are subject to routine monitoring, interception, and search, and may be disclosed or used for any U.S. Government-authorized purpose.
- This information system includes security measures (e.g., authentication and access controls) to protect U.S. Government interests--not for your personal benefit or privacy.
- Notwithstanding the above, using an information system does not constitute consent to personnel misconduct, law enforcement, or counterintelligence investigative searching or monitoring of the content of privileged communications or data (including work product) that are related to personal representation or services by attorneys, psychotherapists, or clergy, and their assistants. Under these circumstances, such communications and work product are private and confidential, as further explained below:
	- Nothing in this User Agreement shall be interpreted to limit the user's consent to, or in any other way restrict or affect, any U.S. Government actions for purposes of network administration, operation, protection, or defense, or for communications security. This includes all communications and data on an information system, regardless of any applicable privilege or confidentiality.
	- The user consents to interception/capture and seizure of ALL communications and data for any authorized purpose (including personnel misconduct, law enforcement, or counterintelligence investigation). However, consent to interception/capture or seizure of communications and data is not consent to the use of privileged communications or data for personnel misconduct, law enforcement, or counterintelligence investigation against any party and does not negate any applicable privilege or confidentiality that otherwise applies.
	- Whether any particular communication or data qualifies for the protection of a privilege, or is covered by a duty of confidentiality, is determined in accordance with established

Example of Completed DD Form 2875 (continued):

legal standards and DoD policy. Users are strongly encouraged to seek personal legal counsel on such matters prior to using an information system if the user intends to rely on the protections of a privilege or confidentiality.

- · Users should take reasonable steps to identify such communications or data that the user asserts are protected by any such privilege or confidentiality. However, the user's identification or assertion of a privilege or confidentiality is not sufficient to create such protection where none exists under established legal standards and DoD policy.
- A user's failure to take reasonable steps to identify such communications or data as privileged or confidential does not waive the privilege or confidentiality if such protections otherwise exist under established legal standards and DoD policy. However, in such cases the U.S. Government is authorized to take reasonable actions to identify such communication or data as being subject to a privilege or confidentiality, and such actions do not negate any applicable privilege or confidentiality.
- · These conditions preserve the confidentiality of the communication or data, and the legal protections regarding the use and disclosure of privileged information, and thus such communications and data are private and confidential. Further, the U.S. Government shall take all reasonable measures to protect the content of captured/seized privileged communications and data to ensure they are appropriately protected.
- In cases when the user has consented to content searching or monitoring of communications or data for personnel misconduct, law enforcement, or counterintelligence investigative searching, (i.e., for all communications and data other than privileged communications or data that are related to personal representation or services by attorneys, psychotherapists, or clergy, and their assistants), the U.S. Government may, solely at its discretion and in accordance with DoD policy, elect to apply a privilege or other restriction on the U.S. Government's otherwise-authorized use or disclosure of such information.
- All of the above conditions apply regardless of whether the access or use of an information system includes the display of a Notice and Consent Banner ("banner"). When a banner is used, the banner functions to remind the user of the conditions that are set forth in this User Agreement, regardless of whether the banner describes these conditions in full detail or provide a summary of such conditions, and regardless of whether the banner expressly references this User Agreement.

Version 1.0 - June 2014